## **Kontakte**

In dem Modulfenster Kontakte werden alle externen Dienstleister und/oder Techniker gespeichert, die z.B. dauerhaft mit der Wartung und/oder Instandhaltung eines oder mehrerer Geräte der Praxis betreut sind.

| Kontakte Kontakttypen<br>Filtern nach<br>$\overline{\phantom{a}}$<br>$\cdot \cdot$<br>Hersteller<br>Lieferant<br>Typ<br>$\overline{\mathbf{v}}$<br>$\overline{a}$<br>Suche<br>Mobiltelefon<br>Nr.<br>Typ<br>Fax<br>Vorname<br>E-Mail<br>$\mathbb{Z}$<br>Nachname<br>$\cdot \cdot$<br>Hersteller<br>Geburtsdatum<br>$\cdots$<br><br>Lieferant<br>Straße<br>Passwort<br>Wiederholung<br>Ort<br>Karte<br>Telefon | Abbruch<br>Schliessen | Н<br>Ы<br>Löschen<br>Speichern<br>Neu | 2<br>Hilfe<br>Filtern<br>Drucken |  |  |
|----------------------------------------------------------------------------------------------------|-----------------------|---------------------------------------|----------------------------------|--|--|
|                                                                                                    |                       |                                       |                                  |  |  |
|                                                                                                    |                       |                                       |                                  |  |  |
|                                                                                                    |                       |                                       |                                  |  |  |
|                                                                                                    |                       |                                       |                                  |  |  |
|                                                                                                    |                       |                                       |                                  |  |  |
|                                                                                                    |                       |                                       |                                  |  |  |
|                                                                                                    |                       |                                       |                                  |  |  |
|                                                                                                    |                       |                                       |                                  |  |  |
|                                                                                                    |                       |                                       |                                  |  |  |
|                                                                                                    |                       |                                       |                                  |  |  |
|                                                                                                    |                       |                                       |                                  |  |  |
|                                                                                                    |                       |                                       |                                  |  |  |
| Geburtsdatum Telefon<br>Nr. Typ<br>Name<br>Mobiltelefon<br>Vorname                                                                                                    |                       |                                       |                                  |  |  |
| 1 Ansprechpartner<br>Müller<br>01234 34345<br>17.01.1975<br>Hans<br>▶                                                                                                    |                       |                                       |                                  |  |  |
| Andreas<br>Michels<br>04.05.1981<br>01234 34347<br>2 Ansprechpartner<br>3 Techniker<br>Dirk<br>Schulz<br>23.09.1968                                                                                                    |                       |                                       |                                  |  |  |
|                                                                                                    |                       |                                       |                                  |  |  |

Abbildung 1

Das Fenster Kontakte wird über den Menüpunkt Verwaltung, Auswahlpunkt Kontakte geöffnet.

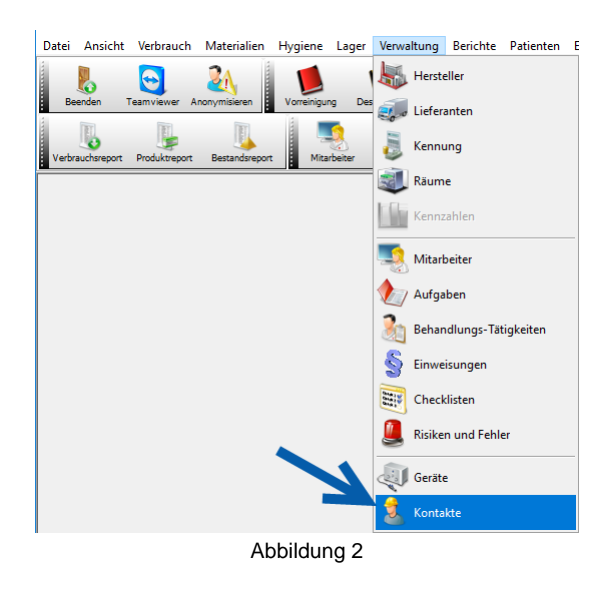

Das Fenster Kontakte besteht aus den beiden Registern Kontakte und Kontakttypen.

In dem Register Kontakttypen werden weitere Typen über den Neu-Button angelegt. Bitte speichern Sie abschließend die Eingaben.

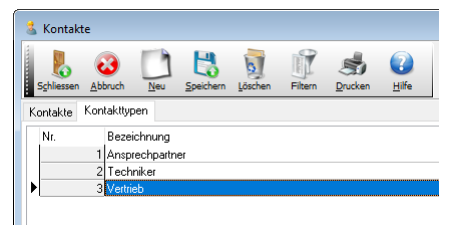

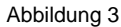

Nach Anlage der benötigten Kontakttypen, werden diese im Register Kontakte entweder zur Filterung aller Kontakte genutzt, oder auch zur Angabe des Kontakttyps bei der Neuanlage eines Kontaktes.

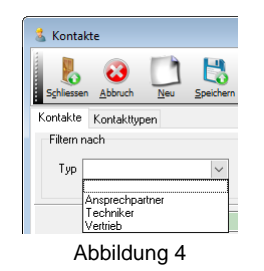

Im Register Kontakte werden die Daten zu einem Kontakt über den Neu-Button erfasst. Sobald die Datenmaske zu dem Kontakt gespeichert wurde, werden in der rechten Fensterhälfte vier Unterregister sichtbar. Hier kann ein Bild/Foto der Kontaktperson gespeichert werden, im Register Notiz werden kurze Bemerkungen zu der Kontaktperson gepseichert. Im Register Geräte kann der Kontaktperson direkt ein Gerät zugeordnet werden. Dies geschieht über den Drei-Punkt-Button im Feld Nr. Abschließend kann im Register Formular ein Dokument zu dem Kontakt hinterlegt werden. Wählen Sie hier den passenden Auswahlpunkt aus dem rechten Maustastenmenü.

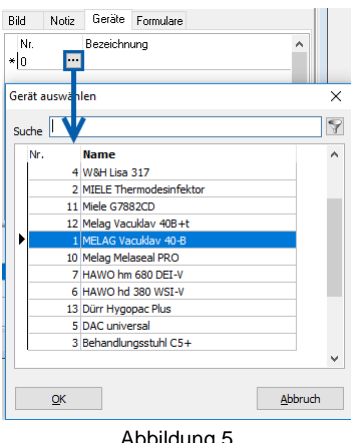

Abbildung 5

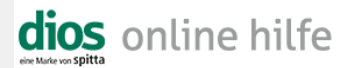

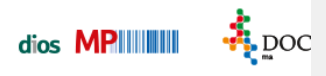

Alle gespeicherten Kontakte können nach Typ, Hersteller und/oder Lieferant gefiltert werden. Nutzen Sie hierzu die Drei-Punkt- bzw. Drop-Down-Buttons in den jeweiligen Feldern.

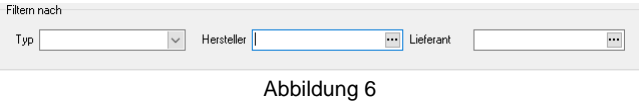